Tera Term

1. [ 日本語 ] を選択し、[ OK ] をクリックします

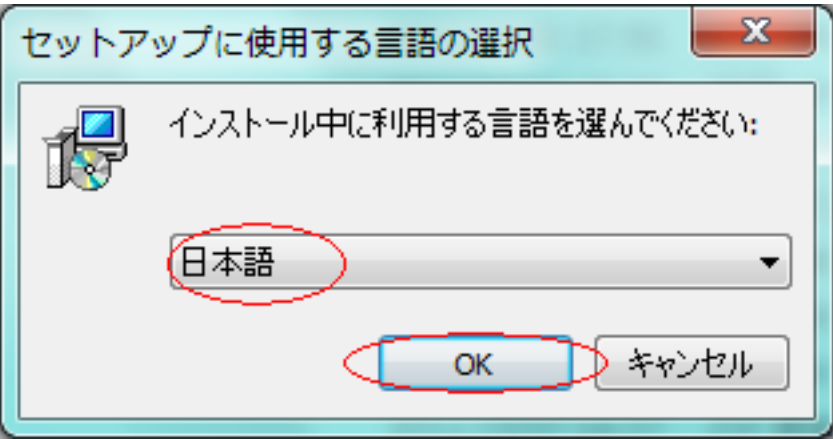

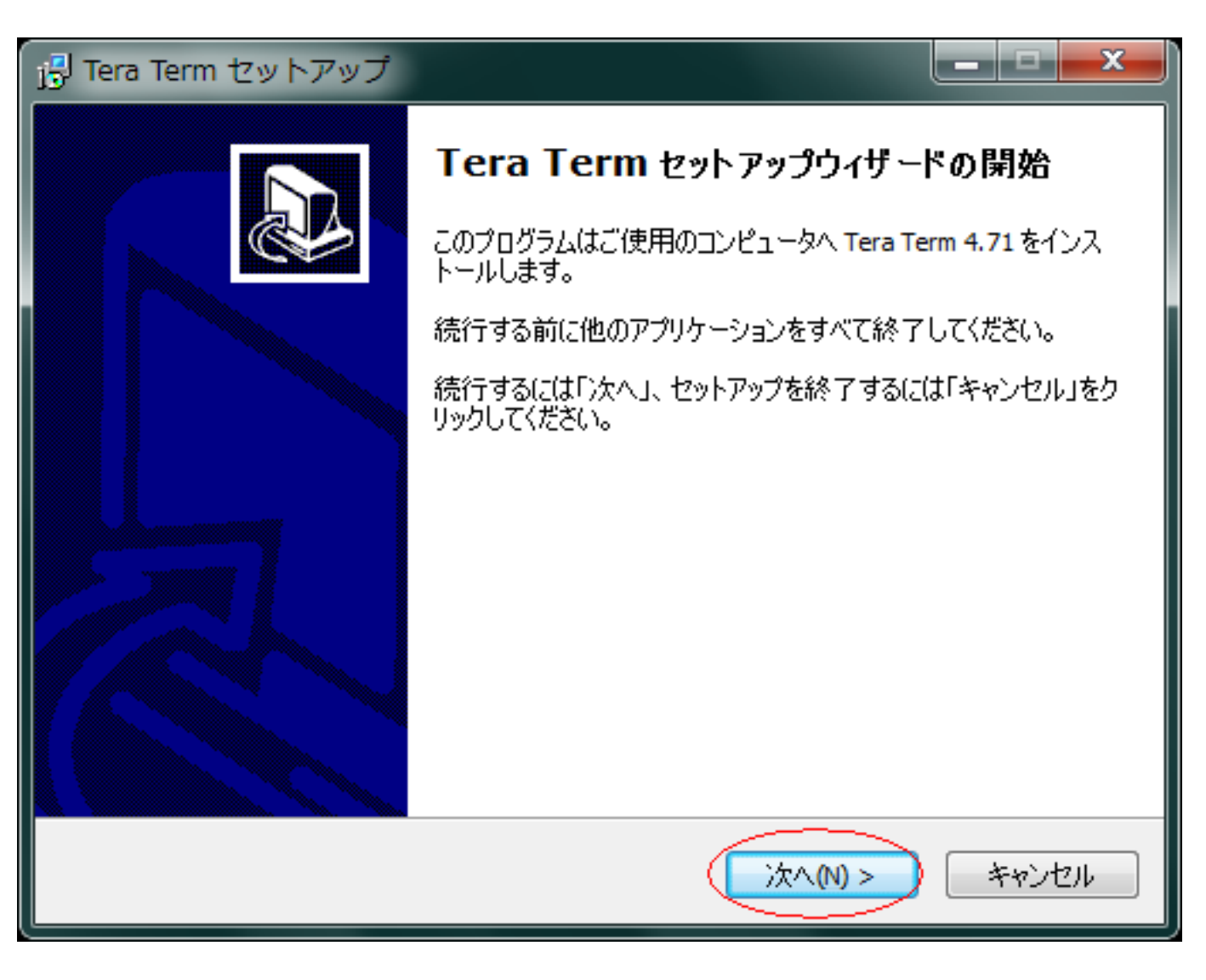

3.  $[$  |  $]$   $[$  |  $]$ 

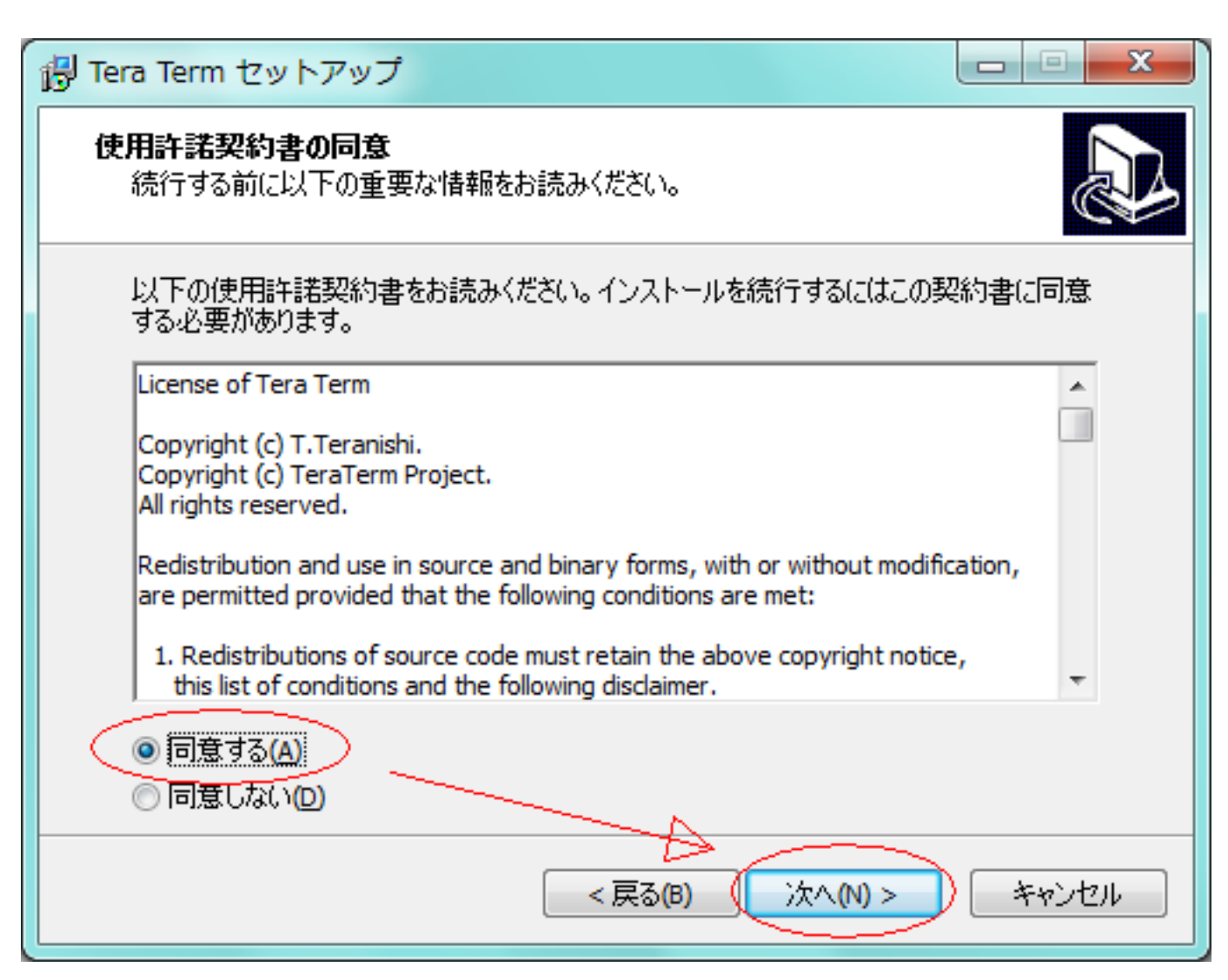

 $4.$ 

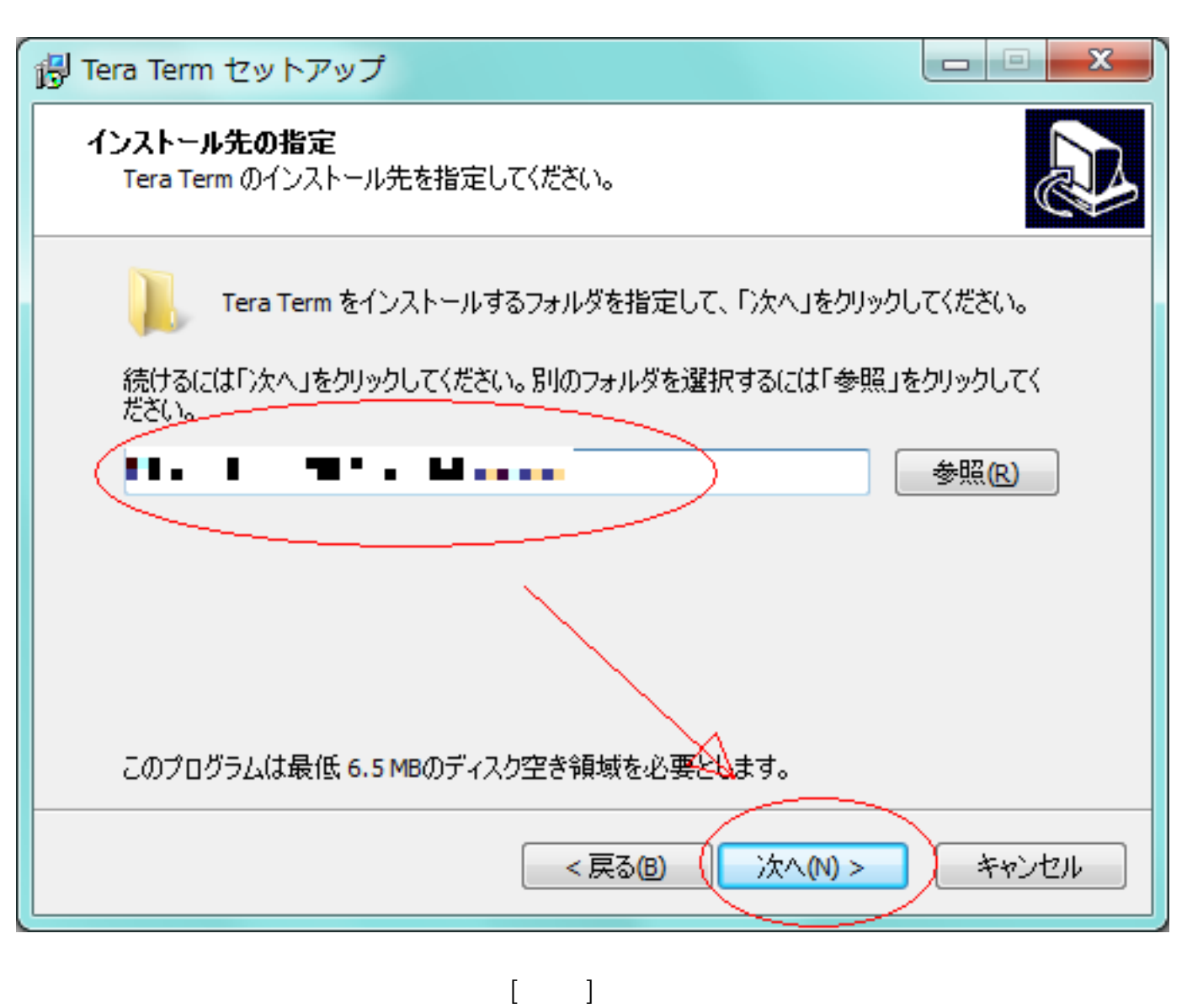

5. ( ( ) [  $\qquad$  ]

 $4/10$ (c) 2023 Prox System Design <tech@prox.ne.jp> URL: https://support.prox.ne.jp/index.php?action=artikel&cat=31&id=56&artlang=ja

TeraTerm : Tera Term

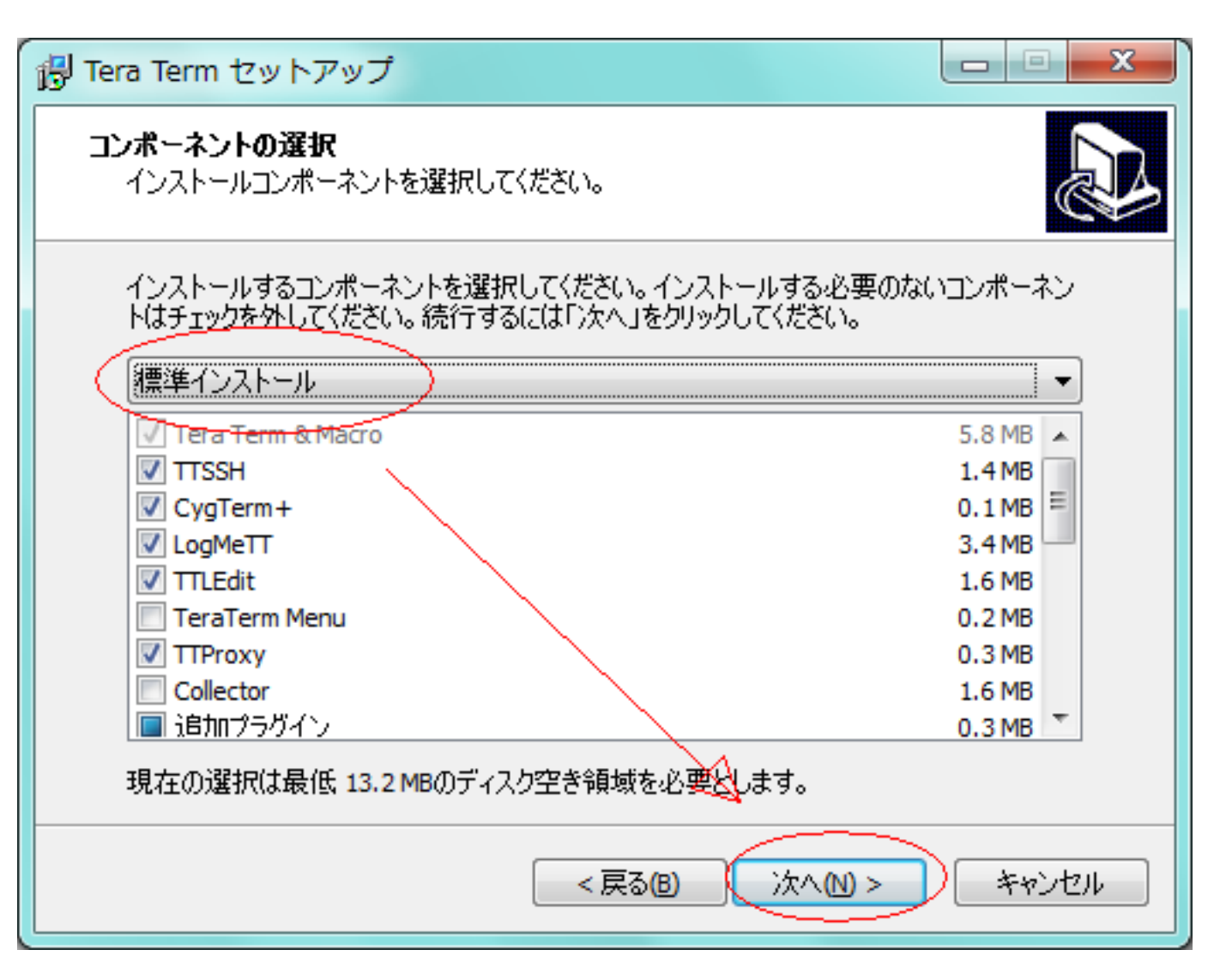

6. [ ] [ ]

TeraTerm : Tera Term

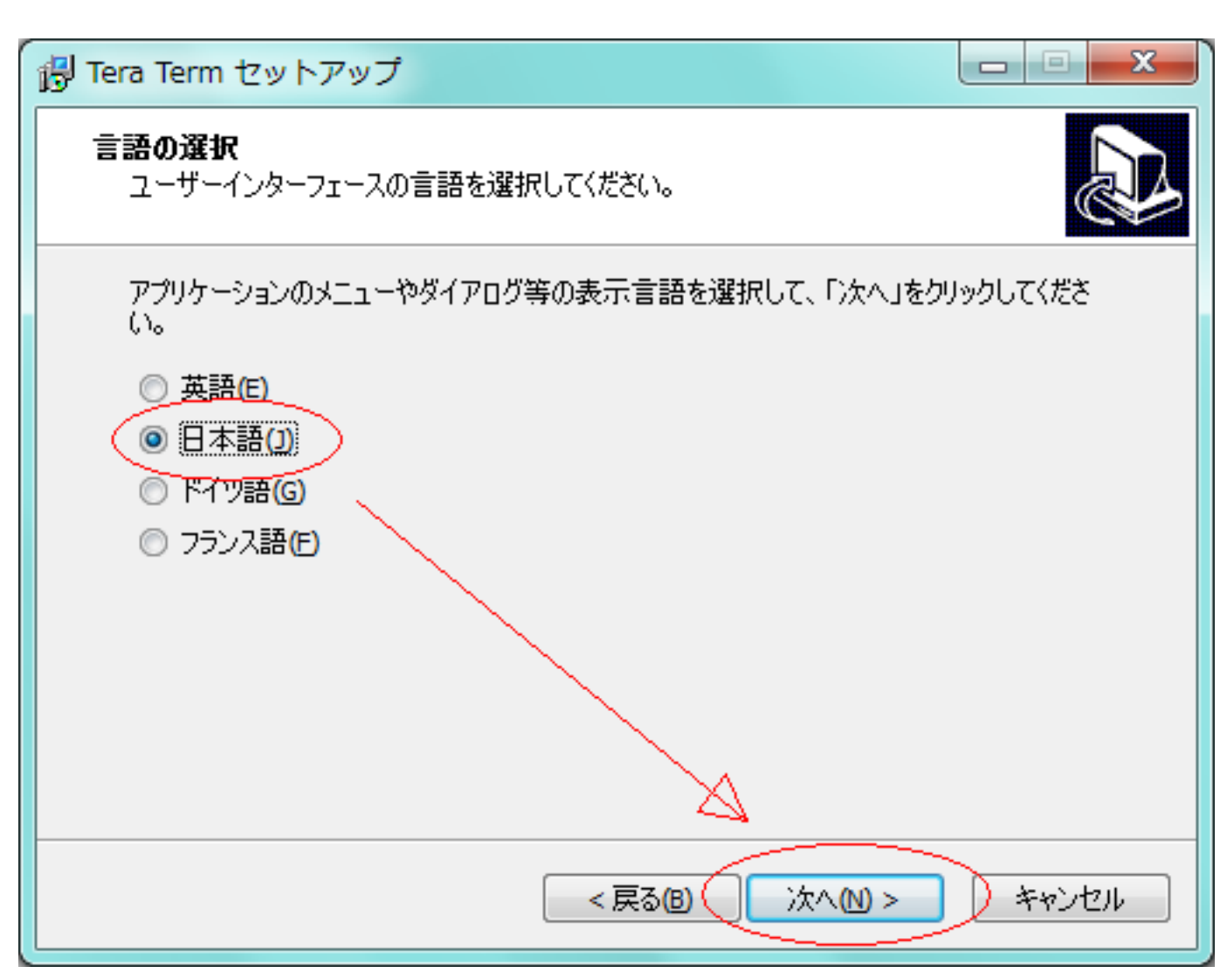

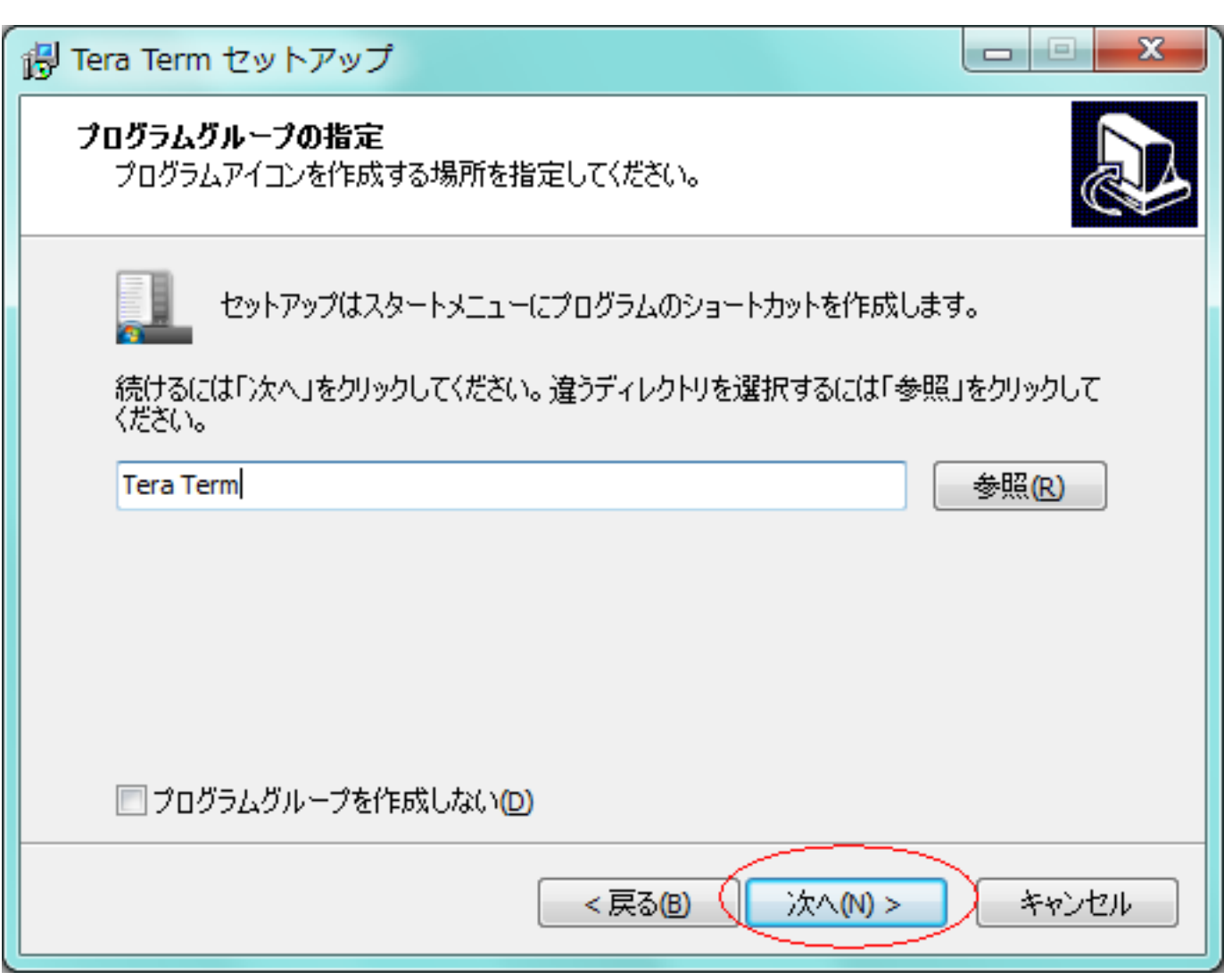

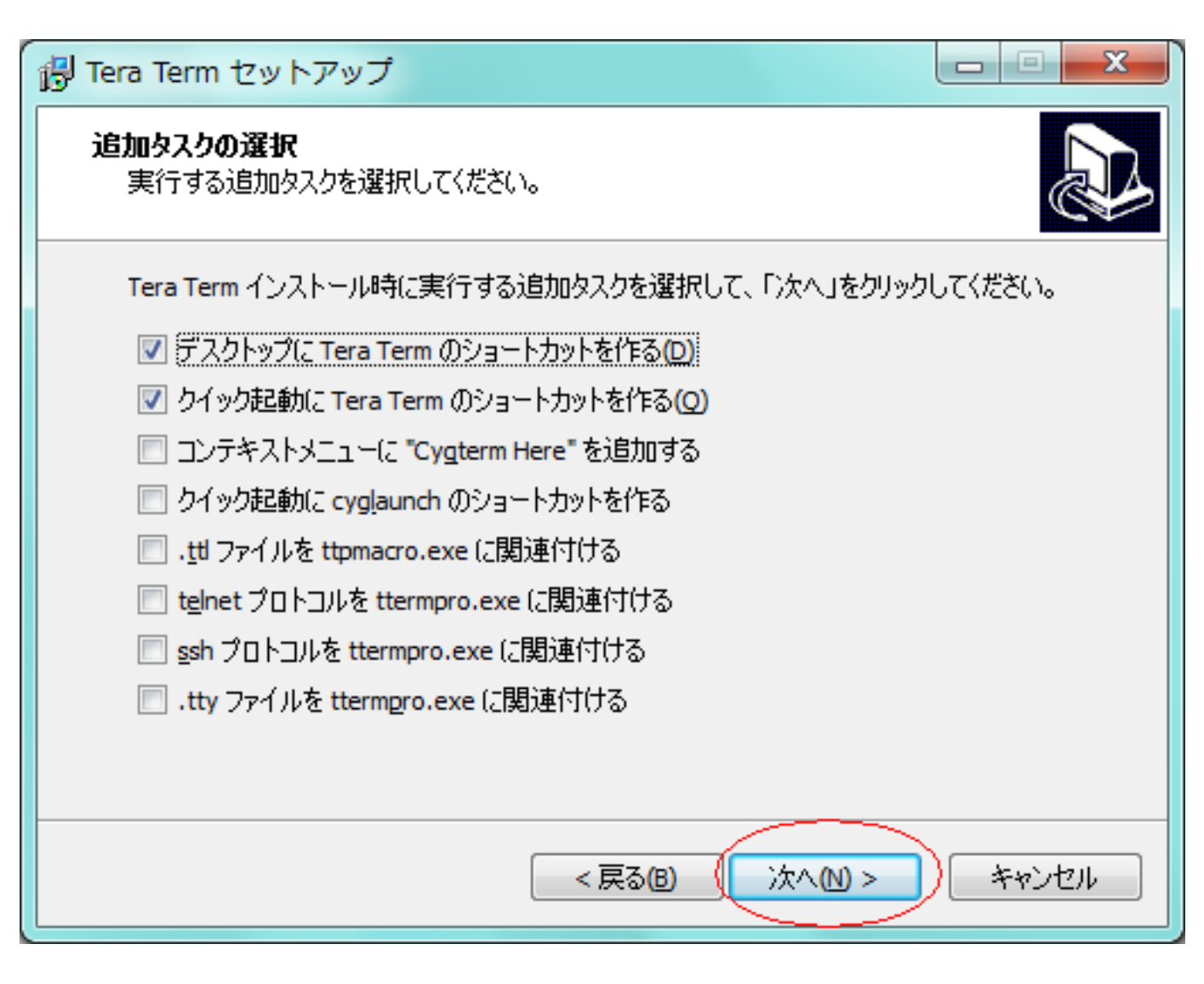

9. インストール内容の確認となりますので、問題が無い場合に [ インストール ] をクリックします

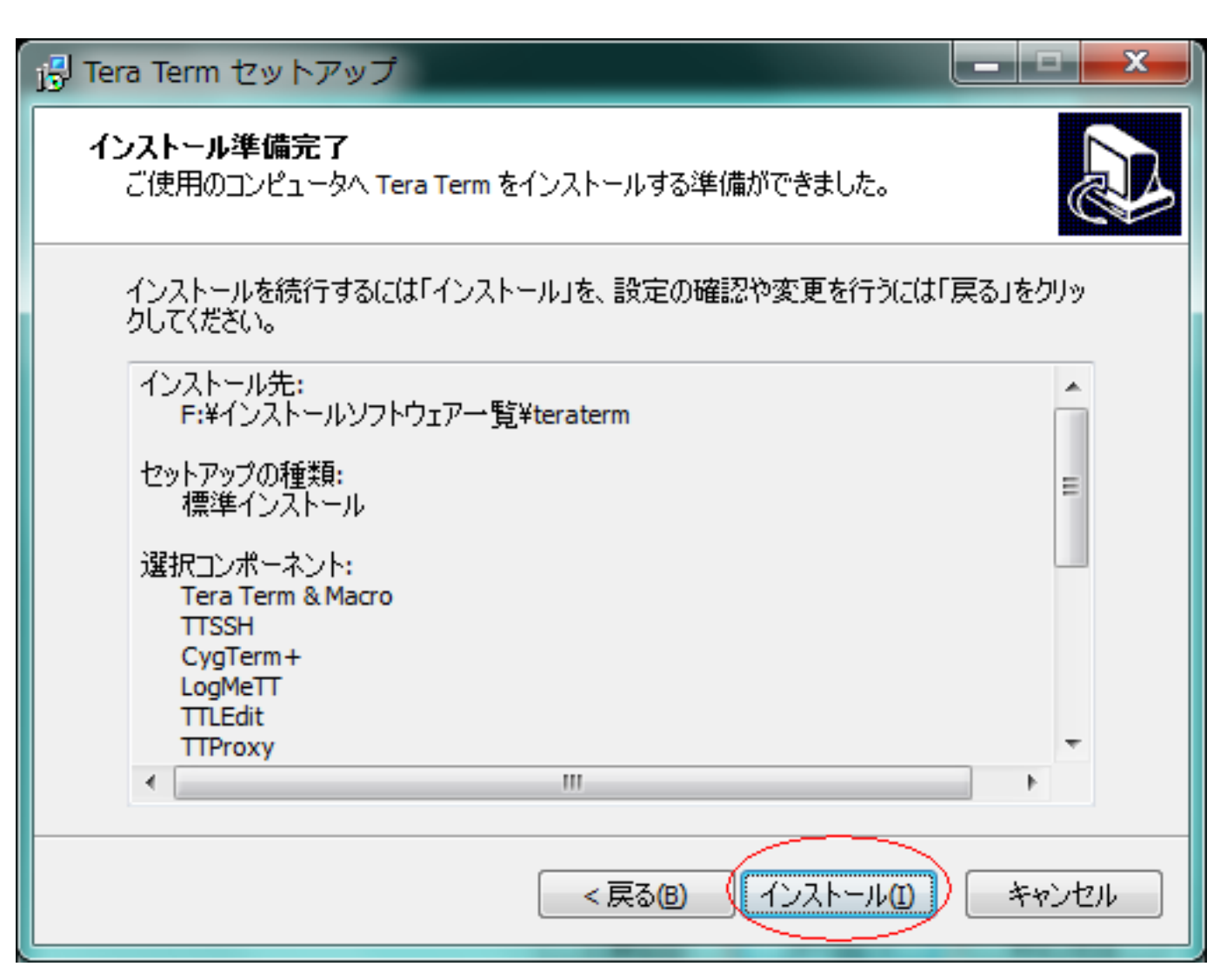

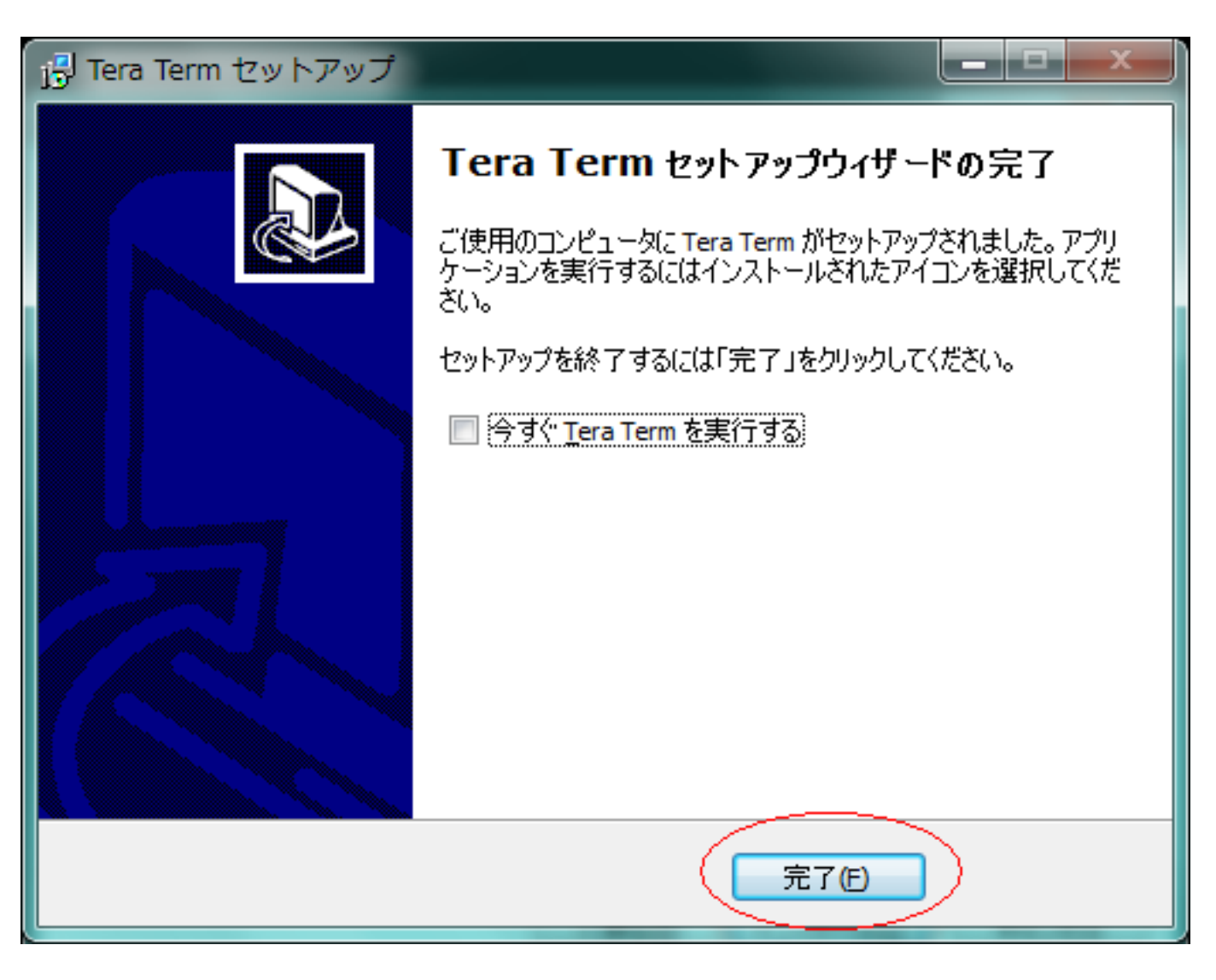

ID: #1055 : Prox System design  $: 2015 - 06 - 0209.41$